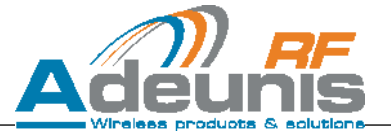

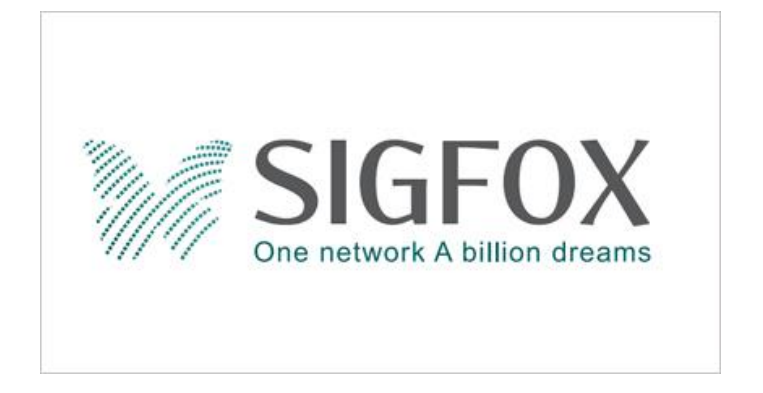

## **SIGFOX US demonstrator**

# *By ADEUNIS RF*

**User guide version 1.0 Software version 2.0**

**ADEUNIS RF**

283 rue Louis Néel - Parc Technologique Pré Roux 38920 CROLLES - France Tel. : +33 (0)4 76 92 07 77 - Fax : +33 (0)4 76 04 80 87 [www.adeunis-rf.com](http://www.adeunis-rf.com/) [arf@adeunis-rf.com](mailto:arf@adeunis-rf.com)

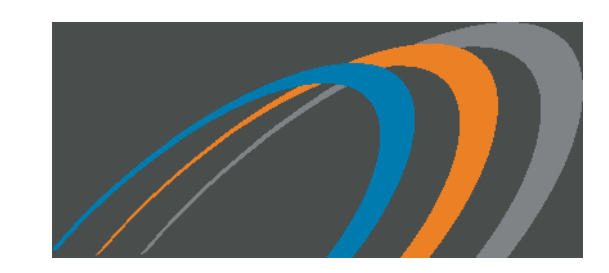

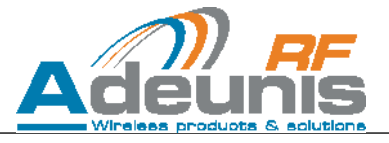

## **Information**

<span id="page-1-0"></span>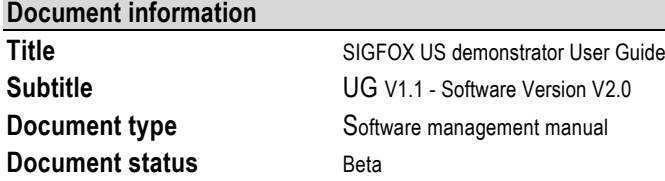

This document applies to the following products

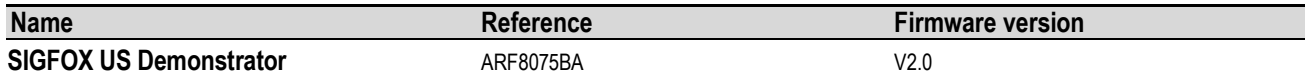

## <span id="page-1-1"></span>**Disclaimer**

This document and the use of any information contained therein, is subject to the acceptance of the Adeunis RF terms and conditions. They can be downloaded from [www.adeunis-rf.com.](http://www.adeunis-rf.com/)

Adeunis RF makes no warranties based on the accuracy or completeness of the contents of this document and reserves the right to make changes to specifications and product descriptions at any time without notice.

Adeunis RF reserves all rights to this document and the information contained herein. Reproduction, use or disclosure to third parties without express permission is strictly prohibited. Copyright © 2012, Adeunis RF. Adeunis RF is a registered trademark in the EU and other countries.

## <span id="page-1-2"></span>**Technical Support**

#### **Website**

Our website contains many useful information: modules and standalone products information, user guides, configuration software and technical documents which can be accessed 24 hours a day.

#### **Email**

If you have technical problems or cannot find the required information in the provided documents, contact our Technical Support by email. Use our dedicated email address [\(arf@adeunis-rf.com\)](mailto:arf@adeunis-rf.com) rather than any personal email address of our staff. This makes sure that your request is processed as soon as possible.

#### **Helpful Information when Contacting Technical Support**

When contacting Technical Support please have the following information ready:

- Product type (e.g. Wireless M-Bus),
- Firmware version (e.g. V3.03)
- Clear description of your question or the problem
- A short description of the application
- Your complete contact details

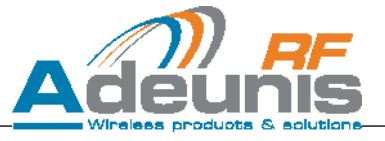

## <span id="page-2-0"></span>**Declaration of conformity – FCC warning statement**

We **ADEUNIS RF,** 283 rue LOUIS NEEL, 38920 CROLLES, France

Declare under our own responsibility that the products

Name SIGFOX US demonstrator Reference(s) ARF8075BA

Comply with Part 15 of the FCC Rules.

Operation is subject to the following two conditions:

(1) This device may not cause harmful interference, and

(2) This device must accept any interference received, including interference that may cause undesired operation.

This equipment complies with FCC radiation exposure limits set forth for an uncontrolled environment. End users must follow the specific operating instructions for satisfying RF exposure compliance. This transmitter must not be co-located or operating in conjunction with any other antenna or transmitter

## **Changes or modifications not expressly approved by the party responsible for compliance could void the user's authority to operate the equipment**

**Identification:**

● FCC ID : U3Z-ARF8075BA

#### **Product reference:**

USA : ARF8075BA

S

Pascal SAGUIN General Manager Adeunis RF

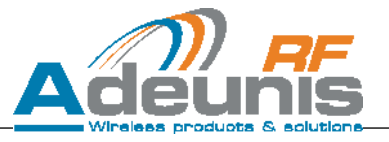

## **Table of contents**

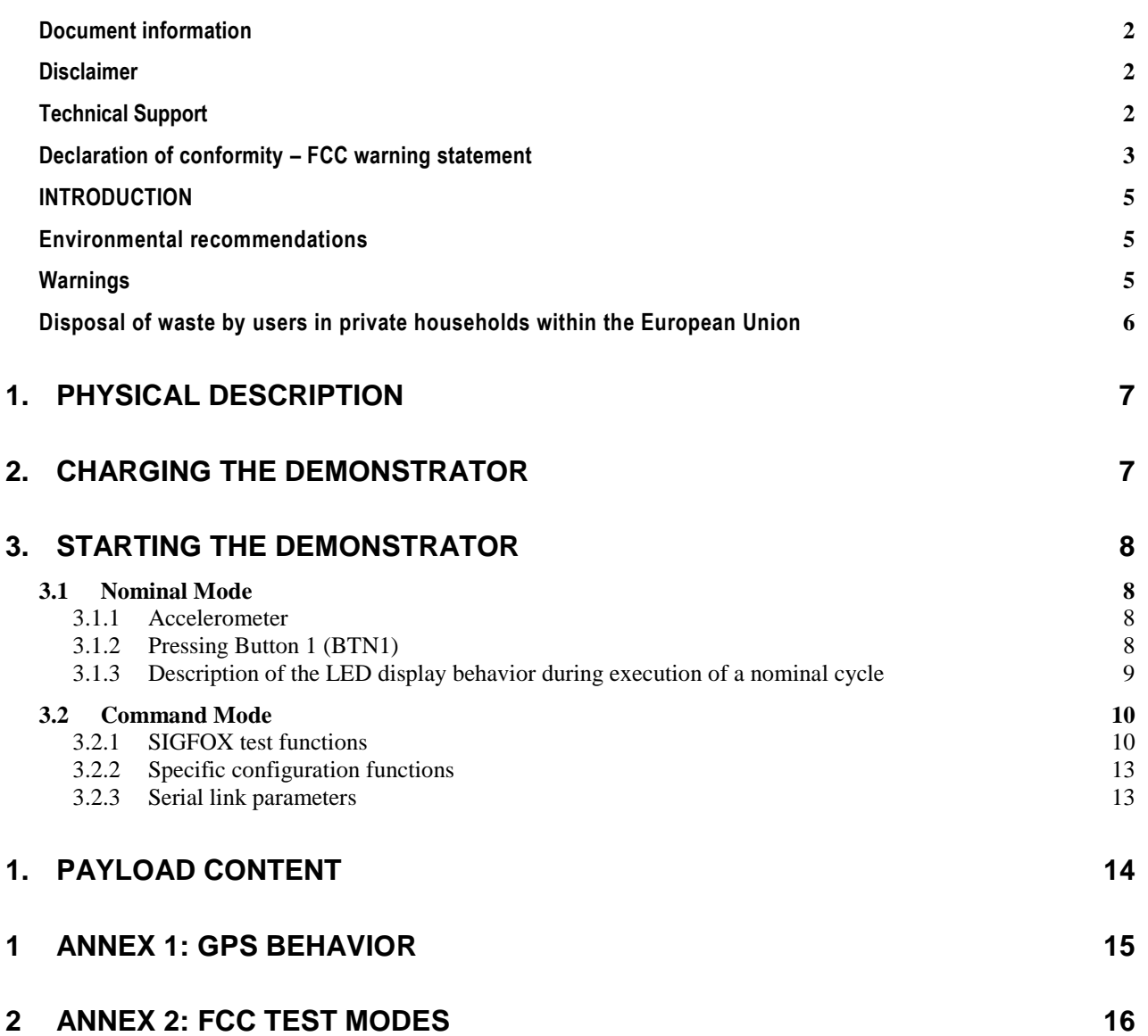

**Aucune entrée de table d'illustration n'a été trouvée.**

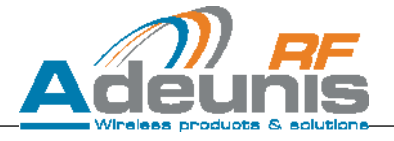

## <span id="page-4-0"></span>**INTRODUCTION**

All rights to this manual are the exclusive property of ADEUNIS RF. All rights reserved. Copying this manual (without written permission from the owner) via printing, copying, recording or by any other means, translating this manual (in full or partially) into any other language, including all programming languages, using any electrical, mechanical, magnetic or optical devices, manually or any by other methods, is prohibited.

ADEUNIS RF reserves the right to change the technical specifications or functions of its products, or to cease manufacturing any of its products, or to cease technical support for one of its products without notice in writing and urges its customers to make sure that the information they have is valid.

ADEUNIS RF configuration software and programs are available free of charge in a non-modifiable version. ADEUNIS RF can make no guarantees, including guarantees concerning suitability and applicability for a certain type of application. Under no circumstances can the manufacturer, or the distributor of an ADEUNIS RF program, be held liable for any damage caused by the use of the aforesaid program. Program names, as well as all copyright relating to programs, are the exclusive property of ADEUNIS RF. Any transfer, granting of licences to a third party, leasing, hire, transport, copying, editing, translation, modification into another programming language or reverse engineering are prohibited without ADEUNIS RF's prior written authorisation and consent.

ADEUNIS RF 283, rue Louis Néel 38920 Crolles France

Telephone +33 (0)4 76 92 07 77 Fax +33 (0)4 76 08 97 46

## <span id="page-4-1"></span>**Environmental recommendations**

All superfluous packaging materials have been eliminated. We have done everything possible to make it easy to separate the packaging into three types of materials: cardboard (box), expanded polystyrene (filler material) and polyethylene (packets, foam protective sheets). Your device is composed of materials that can be recycled and reused if it is dismantled by a specialist company. Please observe local regulations concerning the manner in which waste packaging material, used batteries and your obsolete equipment are disposed of.

## <span id="page-4-2"></span>**Warnings**

The safety of this product is only guaranteed when it is used in accordance with its purpose. Maintenance should only be carried out by qualified persons.

Please note, do not install the equipment close to a heat source or in damp conditions.

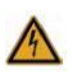

Please note: for your own safety, you must ensure that the equipment is switched off before carrying out any work on it.

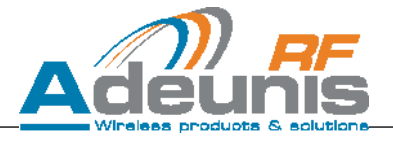

## **Recommendations regarding use**

- Before using the system, check that the power supply voltage shown in the user manual corresponds to your supply. If it doesn't, please consult your supplier.
- Place the device against a flat, firm and stable surface.
- The device must be installed in a location that is sufficiently ventilated so that there is no risk of internal heating and it must not be covered with objects such as newspapers, cloths, curtains, etc.
- The device's aerial must be free and at least 10 cm away from any conducting material.
- The device must never be exposed to heat sources such as heating equipment.
- Do not place the device close to objects with naked flames such as lit candles, blowtorches, etc.
- The device must not be exposed to aggressive chemical agents or solvents likely to damage the plastic or corrode the metal parts.
- <span id="page-5-0"></span>Install your device close to its DC power supply.

## **Disposal of waste by users in private households within the European Union**

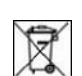

This symbol on the product or on its packaging indicates that this product must not be disposed off with your other household waste. Instead, it is your responsibility to dispose of your waste by taking it to a collection point designated for the recycling of electrical and electronic appliances. Separate collection and recycling of your waste

at the time of disposal will contribute to conserving natural resources and guarantee recycling that respects the environment and human health. For further information concerning your nearest recycling centre, please contact your nearest local authority/town hall offices, your household waste collection company or the shop where you bought the product.

## <span id="page-6-0"></span>**1. Physical description**

The product takes the shape of a remote control

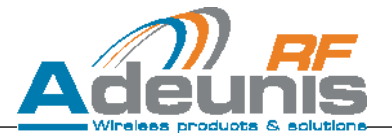

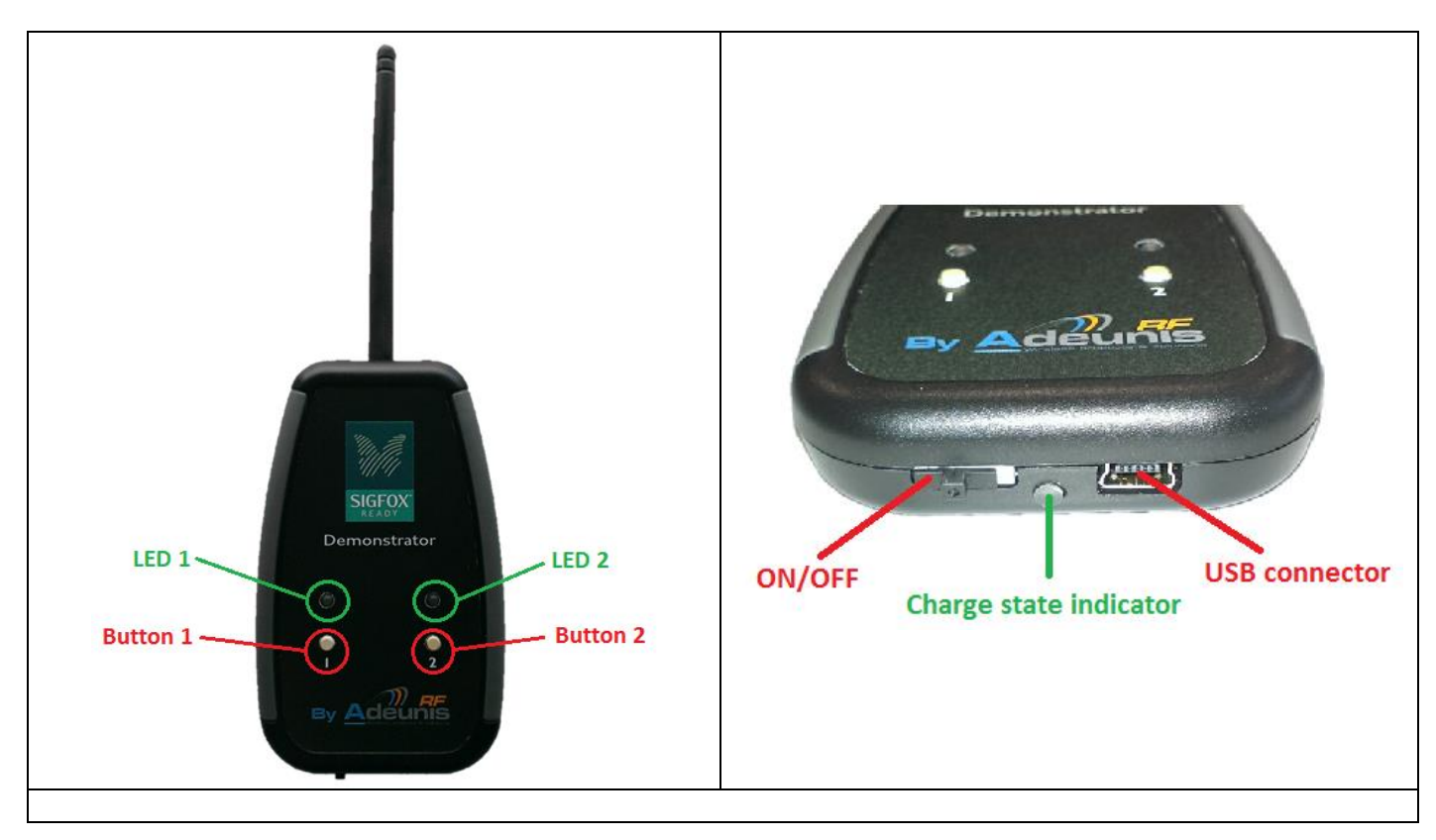

The product contains a GPS module, an accelerometer and a temperature sensor.

## <span id="page-6-1"></span>**2. Charging the demonstrator**

The product contains a rechargeable battery, and is rechargeable through USB (5V-500mA max). Upon connecting it to a computer via a mini-USB cable, it will automatically begin charging; even if the ON/OFF switch is on the OFF position (this behavior is similar to the one of mobile phones). The product can still be used while it's charging.

During the charging process, the charge state indicator is steady **red**. When charging is completed, the charge state indicator becomes steady **green.**

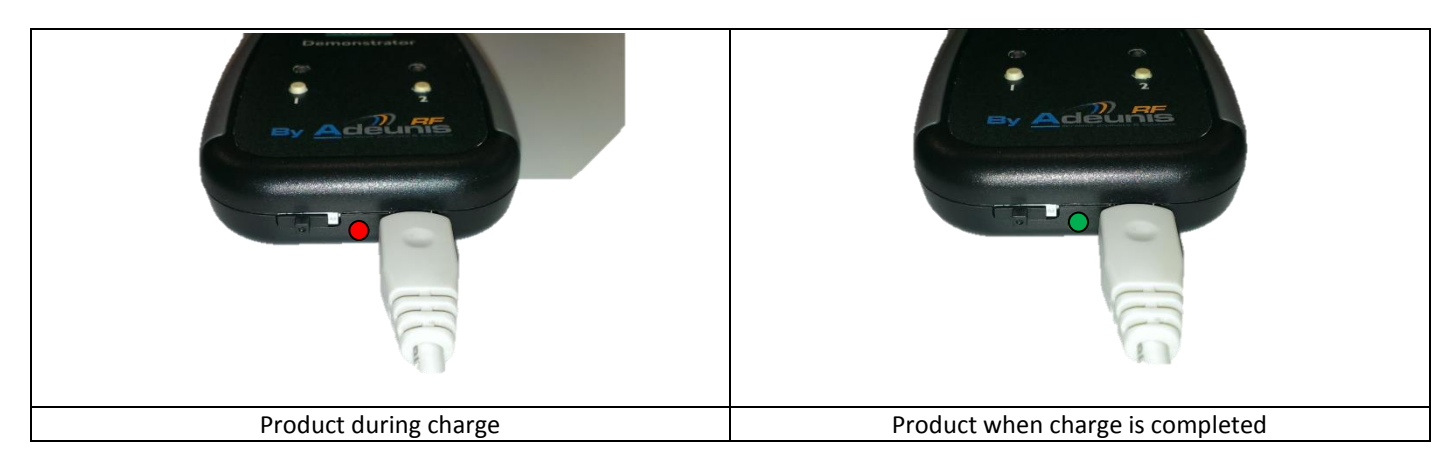

If the battery is completely discharged, **it will need 8 hours** of charging time to get back to full charge.

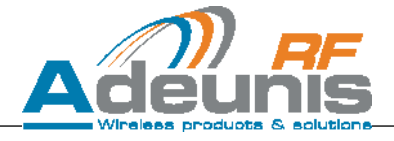

## <span id="page-7-0"></span>**3. Starting the demonstrator**

When pushing the ON/OFF switch to the right, the demonstrator is powered up and enters its nominal mode.

Note: One message = one frame followed by two repetitions, i.e. a total of three frames.

#### <span id="page-7-1"></span>**3.1 Nominal Mode**

- After powering up LED2 will be steady **red for a maximum of 8 minutes.** This phase is the GPS's initialization phase. Its duration is dynamic: if the GPS synchronizes before the 8 minutes are over, LED2 will become steady **green** and the init phase will end 50 seconds later. During this init phase, no action is possible (no RF transmission) besides entering command mode.
- After the initialization sequence, the product will enter sleep mode. The GPS will be periodically awoken to refresh its position, if no SIGFOX transmission is undergoing at that time. Each time the GPS is woken up, LED2 will display steady **red** for a maximum of 15s. If the GPS synchronizes under these 15s, LED2 will become steady **green**; otherwise it will turn off. In either cases, the product will go back to sleep at the end of the 15s.

After the init phase, the user can trigger the execution of nominal cycles. There are two different ways of triggering nominal cycles. **When a nominal cycle is under execution, the user cannot do anything else until the cycle is completed.**

The init phase doesn't exist when the GPS is deactivated.

#### <span id="page-7-2"></span>**3.1.1 Accelerometer**

The demonstrator has an embedded accelerometer. If the user shakes the demonstrator, it will trigger the execution of one nominal cycle, thus the RF transmission of one SIGFOX message.

#### <span id="page-7-3"></span>**3.1.2 Pressing Button 1 (BTN1)**

Pressing BTN1 will trigger the execution of one nominal cycle and the transmission of one SIGFOX message.

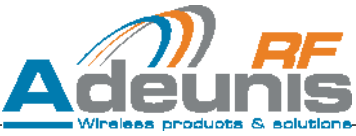

#### <span id="page-8-0"></span>**3.1.3 Description of the LED display behavior during execution of a nominal cycle**

The nominal cycle is made of 5 major steps:

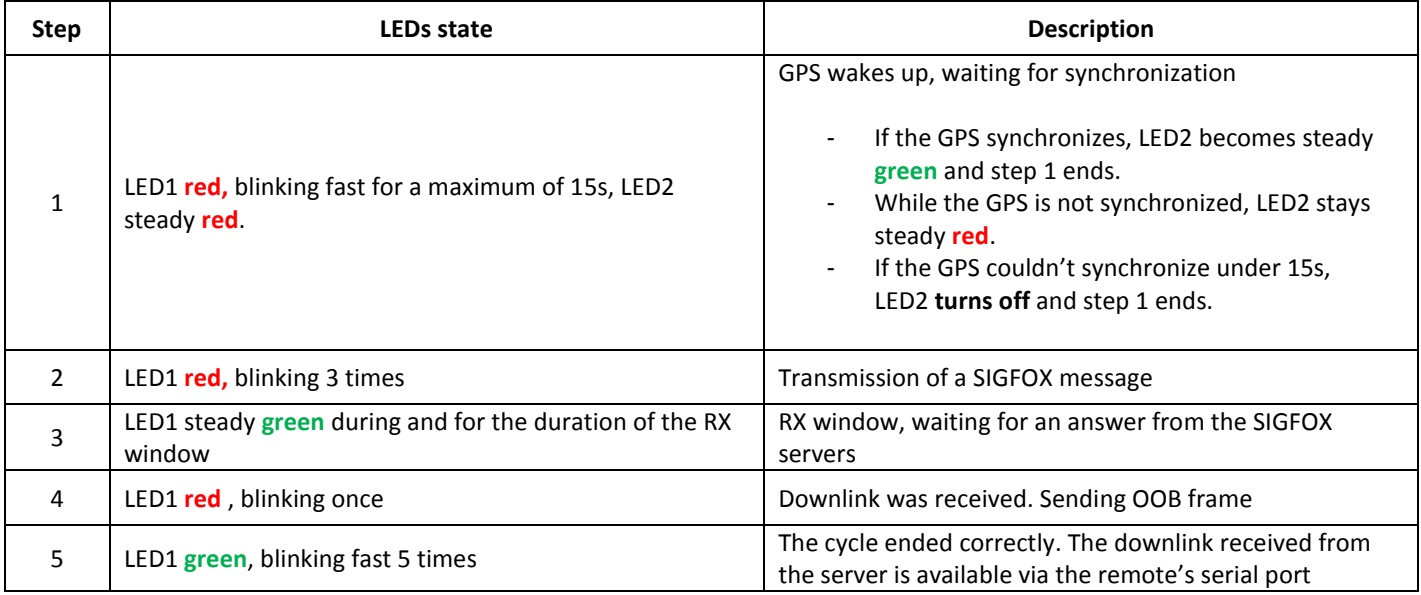

If the product is in uplink mode only, steps 3 through 5 are not executed.

If the product is in downlink mode, the answer received from the server will be outputted on the product's serial link. The following procedure allows the user to monitor the answer on a computer:

- When the remote is connected to a computer, it is viewed as a serial peripheral (creation of a virtual COM port). The VCP driver can be found on Adeunis RF website under the name "VirtualSerialARF".
- Open a serial Terminal (Eg. HERCULES) and configure the serial link as 115200bps, E, 8, 1.
- As soon as the nominal cycle ends, the answer received from the server will automatically be displayed in the terminal window. In the example below, the callback was programmed to send the message "SIGFOX!"

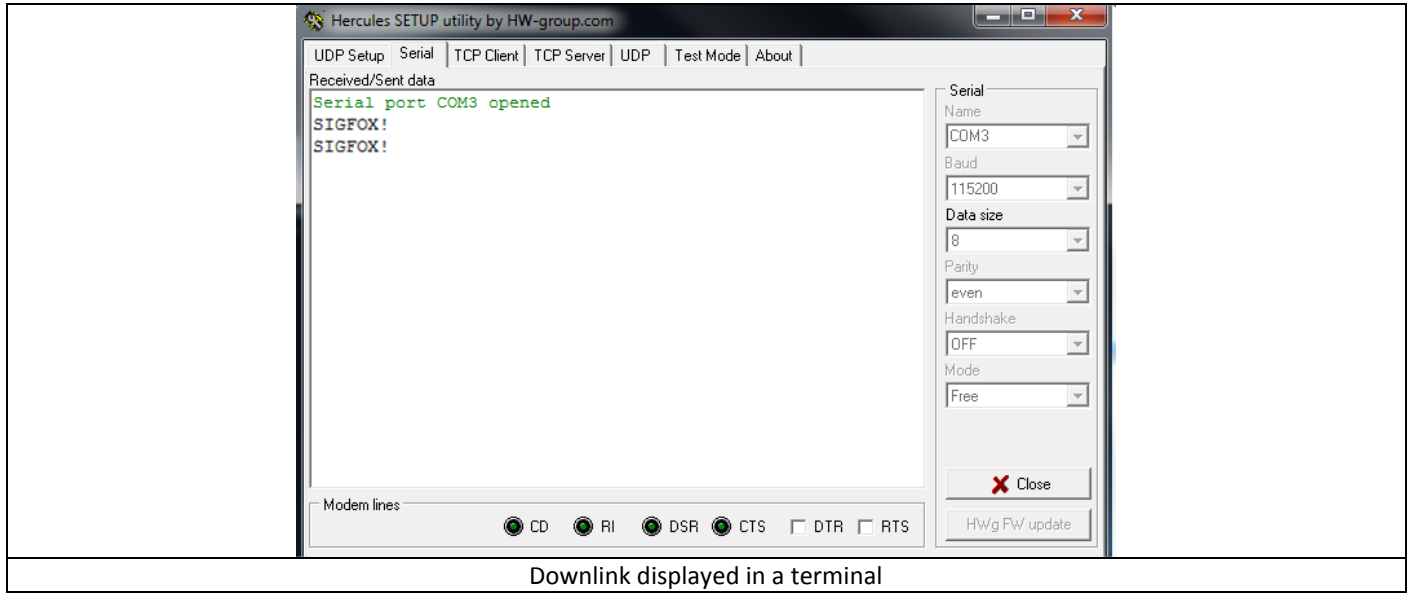

## <span id="page-9-0"></span>**3.2 Command Mode**

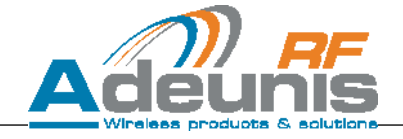

Command Mode gives the user access to the test functions described by SIGFOX in the document "UNB Transceiver AT command set requirements specifications" Rev. 0.8 that was published by SIGFOX.

Entry in command mode is allowed in two situations:

- During the GPS init phase, just after power-up.
- Between two nominal cycles.

Pressing Button 2 places the product in command mode. LED1 becomes steady **red,** indicating that the product is in command mode. To exit command mode, press Button 2 again. LED1 will turn off.

While in command mode, it is possible to execute SIGFOX's standard test functions from a computer terminal. It is also possible to execute specific configuration functions.

#### <span id="page-9-1"></span>**3.2.1 SIGFOX test functions**

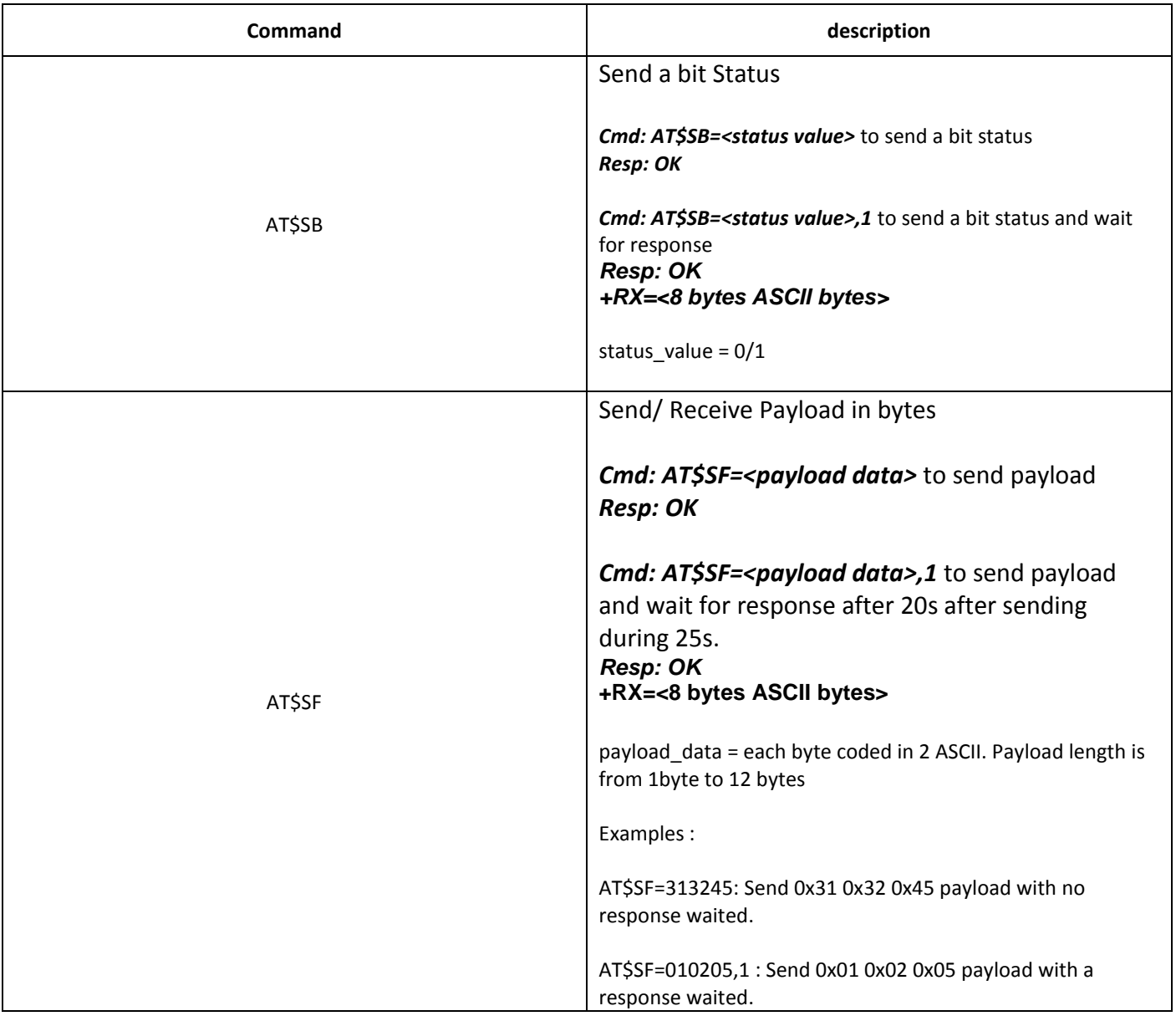

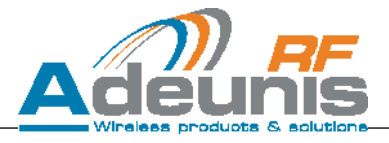

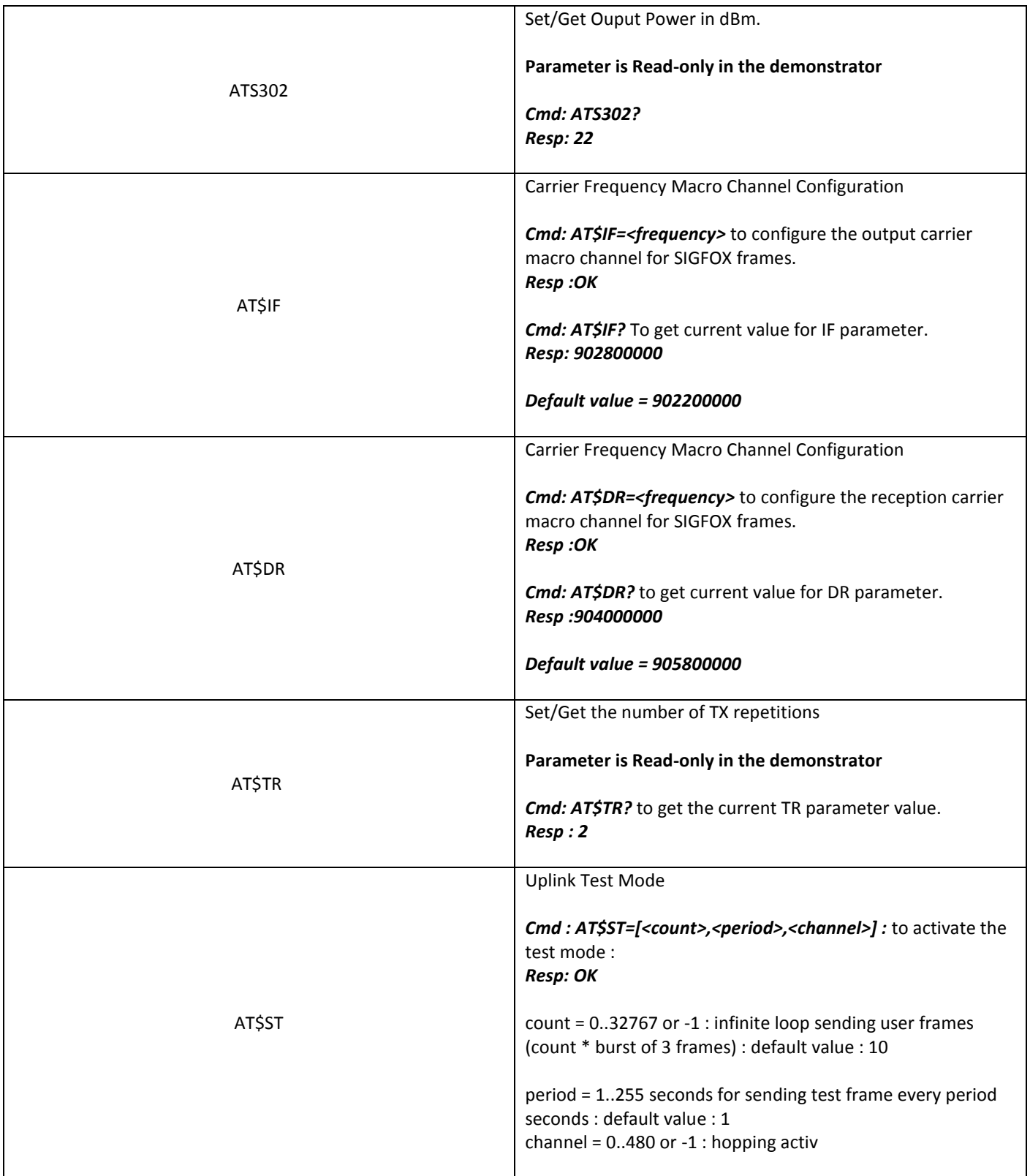

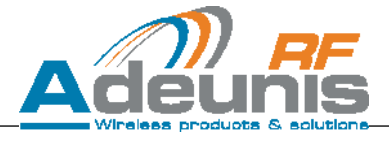

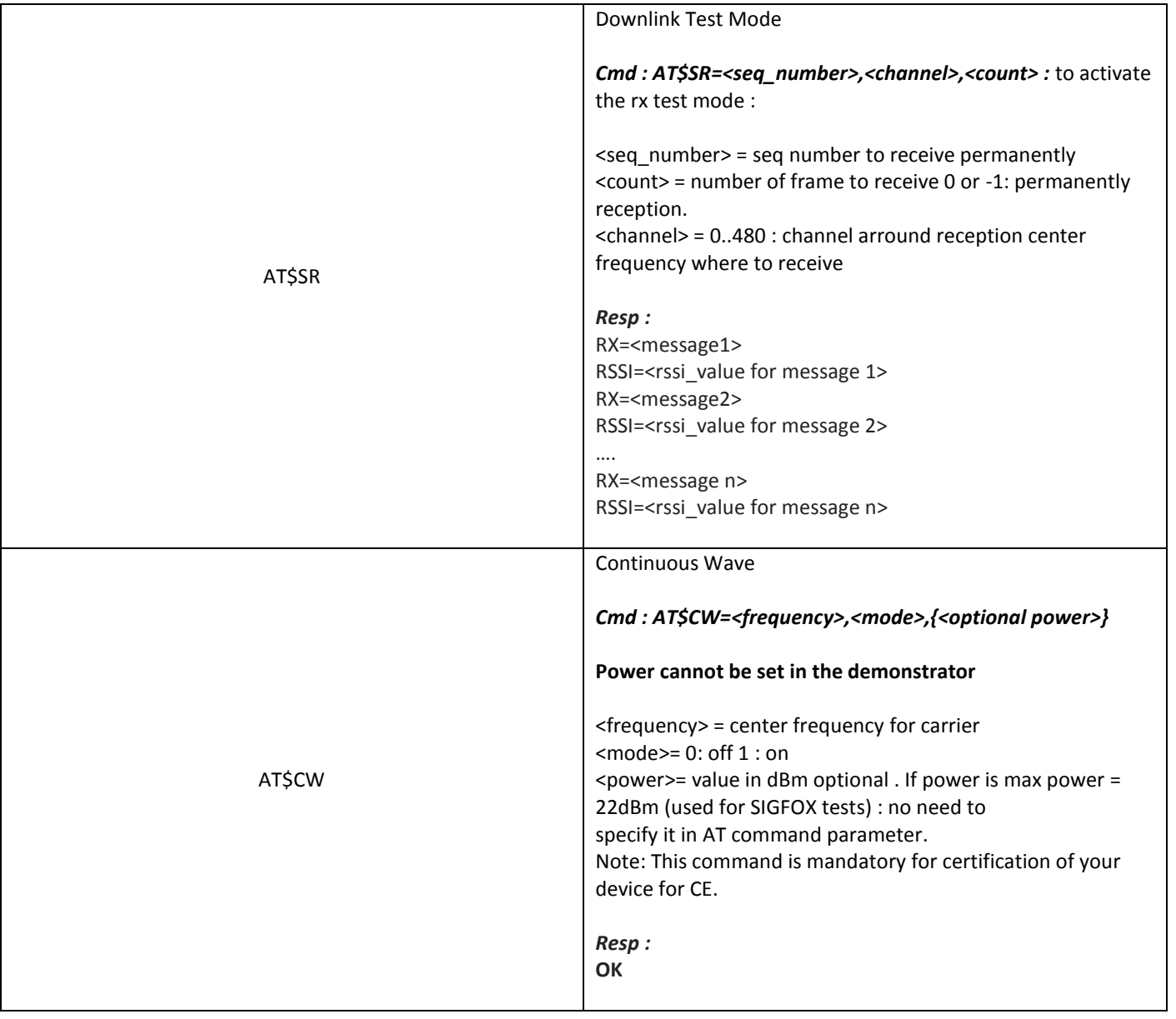

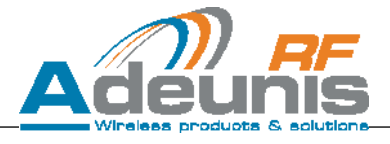

## <span id="page-12-0"></span>**3.2.2 Specific configuration functions**

REMINDER: in order to read the content of a register, the user needs to type the name of said register followed by "?"

Example: ATS282? gives back the content of register S282.

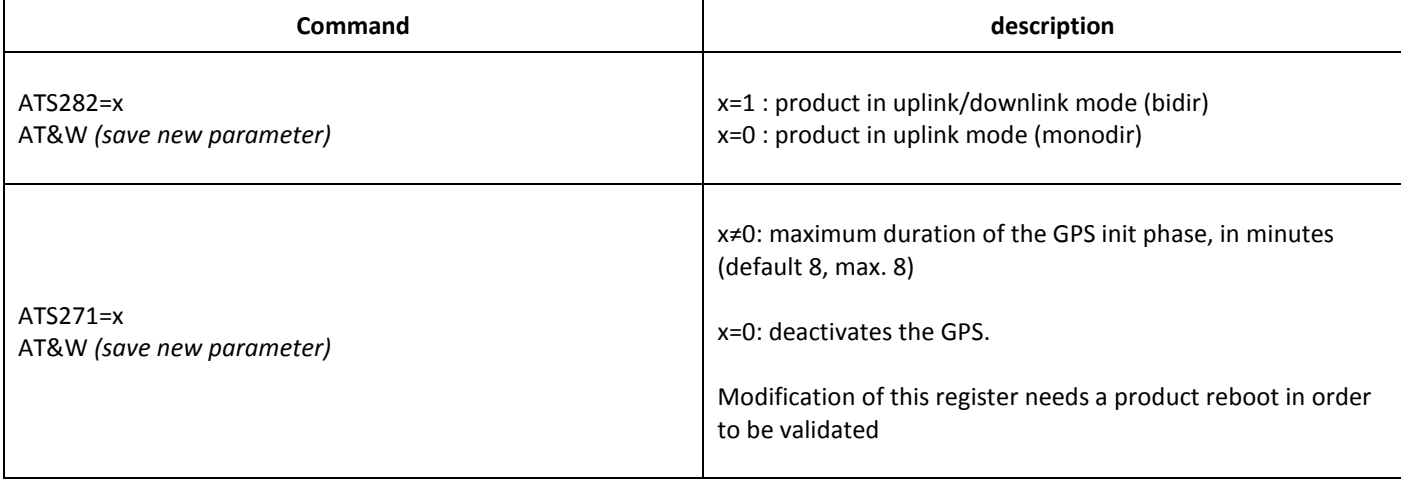

#### <span id="page-12-1"></span>**3.2.3 Serial link parameters**

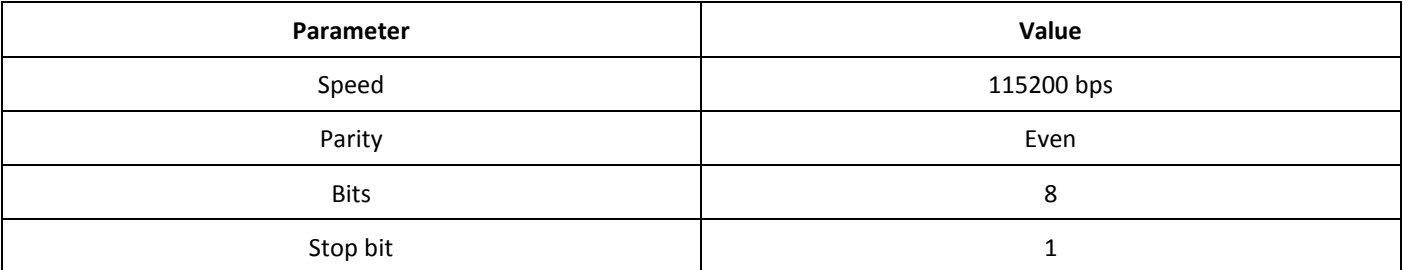

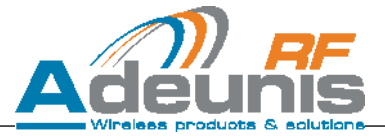

## <span id="page-13-0"></span>**1. Payload content**

The payload format is the one described in the document "BBOX\_GPS\_FORMAT\_V1.0" dated from 30/01/2015 and published by SIGFOX

Following a request from SIGFOX, the temperature (in  $^{\circ}$ C) replaces the ground speed (in km/h).

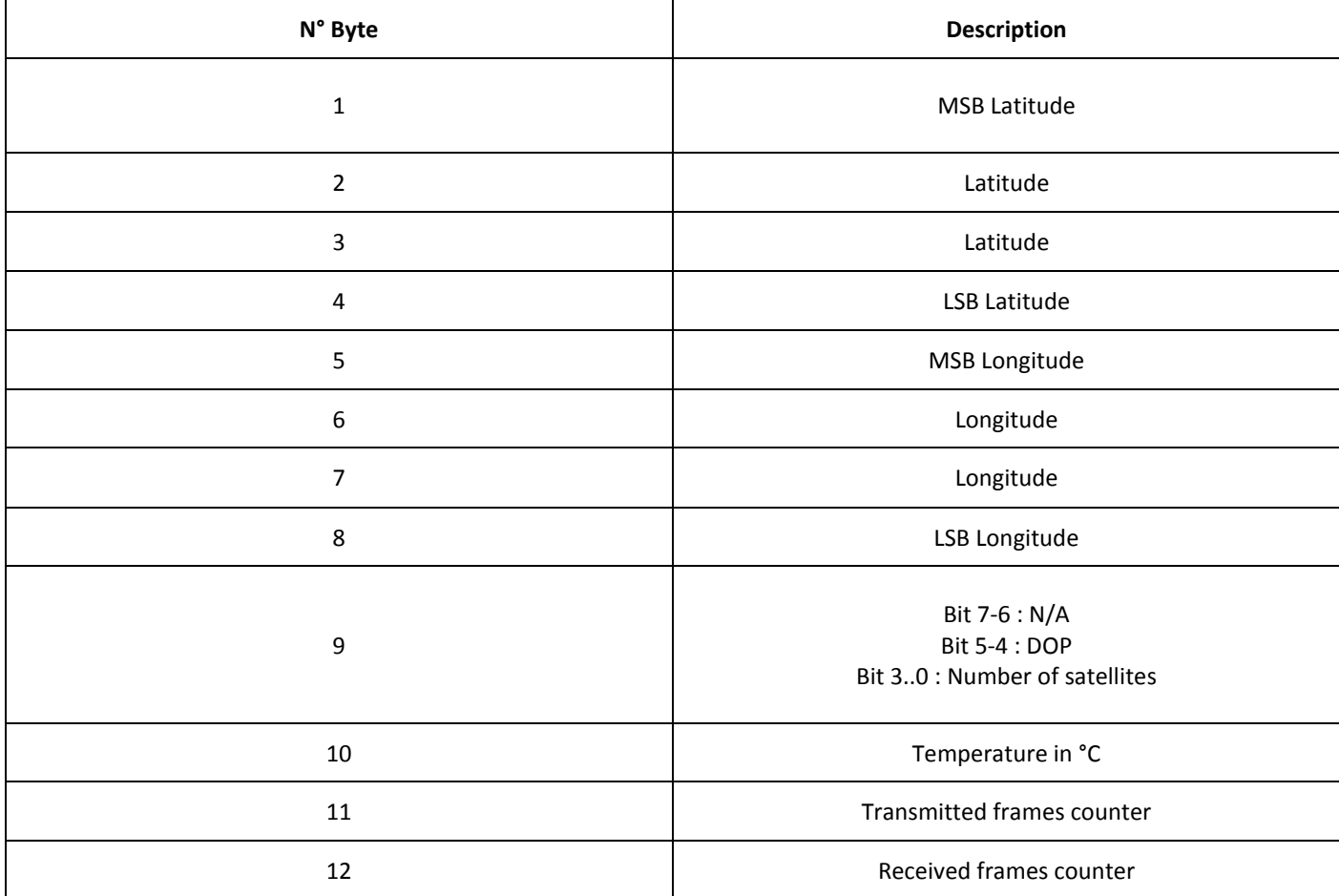

**Note: When rebooting the product, pressing BTN1 or triggering the accelerometer, the TX and RX frame counters are reset.**

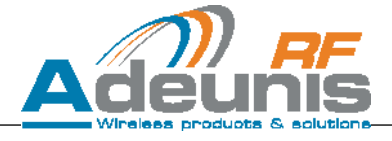

## <span id="page-14-0"></span>**1 ANNEX 1: GPS behavior**

After powering up of the demonstrator, the GPS undergoes a Cold Start. The initial phase that can last a maximum of 8 minutes might appear as tedious but is crucial for the GPS to acquire and update its almanac and ephemeris.

Once the GPS has acquired this data, it is put in low-power mode in order to preserve the battery. It is then woken up every minute during a maximum of 15s in order to refresh the device's position. If the GPS had acquired enough data during the initial phase, it should be able to re-synchronize under those 15s. Nonetheless, depending on environmental conditions, it might not always be the case. It is possible that some frames won't contain any GPS information.

#### **IMPORTANT:**

When the demonstrator hasn't been used for a long time (days) or has been transported on a long distance (city to city or country to country), the satellite data previously acquired by the GPS module will not be valid anymore. In this case the GPS will encounter difficulties to synchronize, it won't be abnormal if the GPS takes a few minutes (>5min) to re-synchronize during the initial phase.

It is also possible de deactivate the GPS if this functionality is not desired.

## <span id="page-15-0"></span>**2 ANNEX 2: FCC test modes**

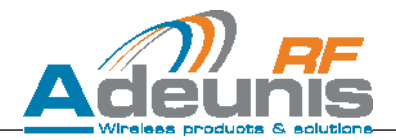

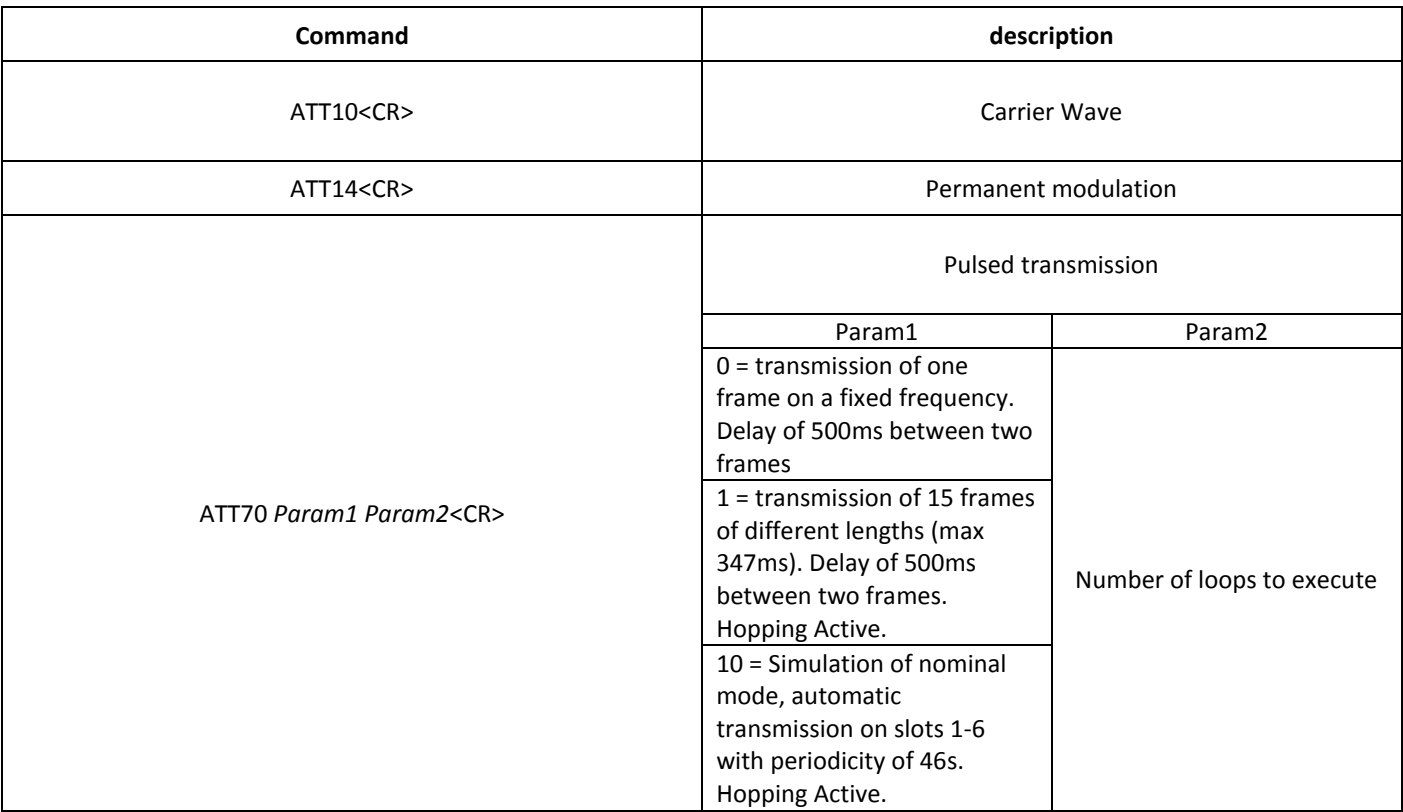